#### LAQUA **1. Rinse the conductivity electrode with clean**  Quick Guide **water and blot using lint-free tissue to**  LAQUA 200 Series **remove excess water.** EC210/220 & PC210/220 Handheld Meters

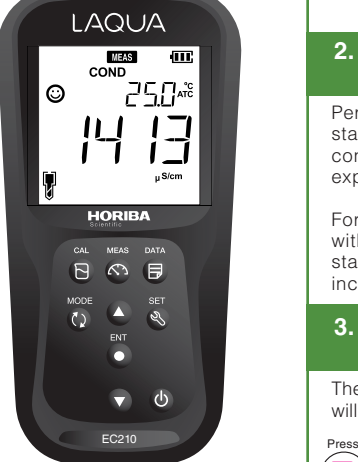

www.horiba-laqua.com HORIBA Scientific

# **Conductivity Calibration & Measurement**

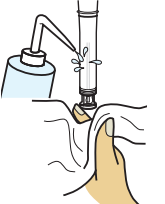

#### **2. Immerse the conductivity electrode in standard solution.**

Perform calibration using a standard solution that has a conductivity value close to the expected sample value.

For multi-point calibration, start with the lowest conductivity standard. Move to standards with increasing conductivity values.

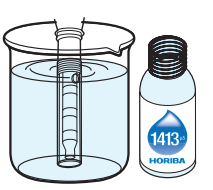

#### **3. Press CAL button on the meter to switch to calibration mode.**

The screen will display the calibration type briefly and the  $\odot$ will start blinking until the reading stabilizes.

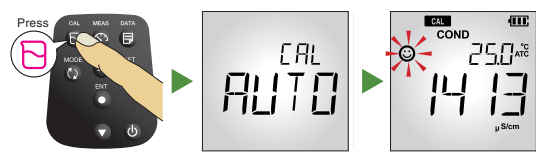

## **4. Press ENT button to confirm the conductivity reading. To abort calibration, press MEAS key.**

The meter will switch to measurement mode and the electrode icon will appear on the screen.

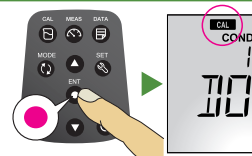

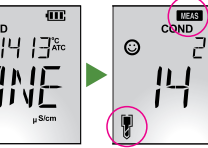

Œ.

## **5. Repeat step nos. 1 to 4 to perform calibration with the next standard solution(s).**

The meter allows up to 4 points for auto calibration and up to 5 points for manual calibration.

### **6. Rinse the conductivity electrode with clean water and blot using lint-free tissue to remove excess water.**

# **7. Immerse the conductivity electrode in sample.**

Make sure that the uppermost black ring in the conductivity electrode body is immersed in sample and there are no bubbles trapped within the electrode.

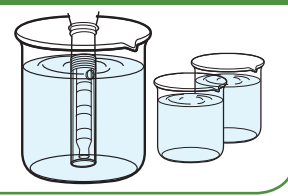

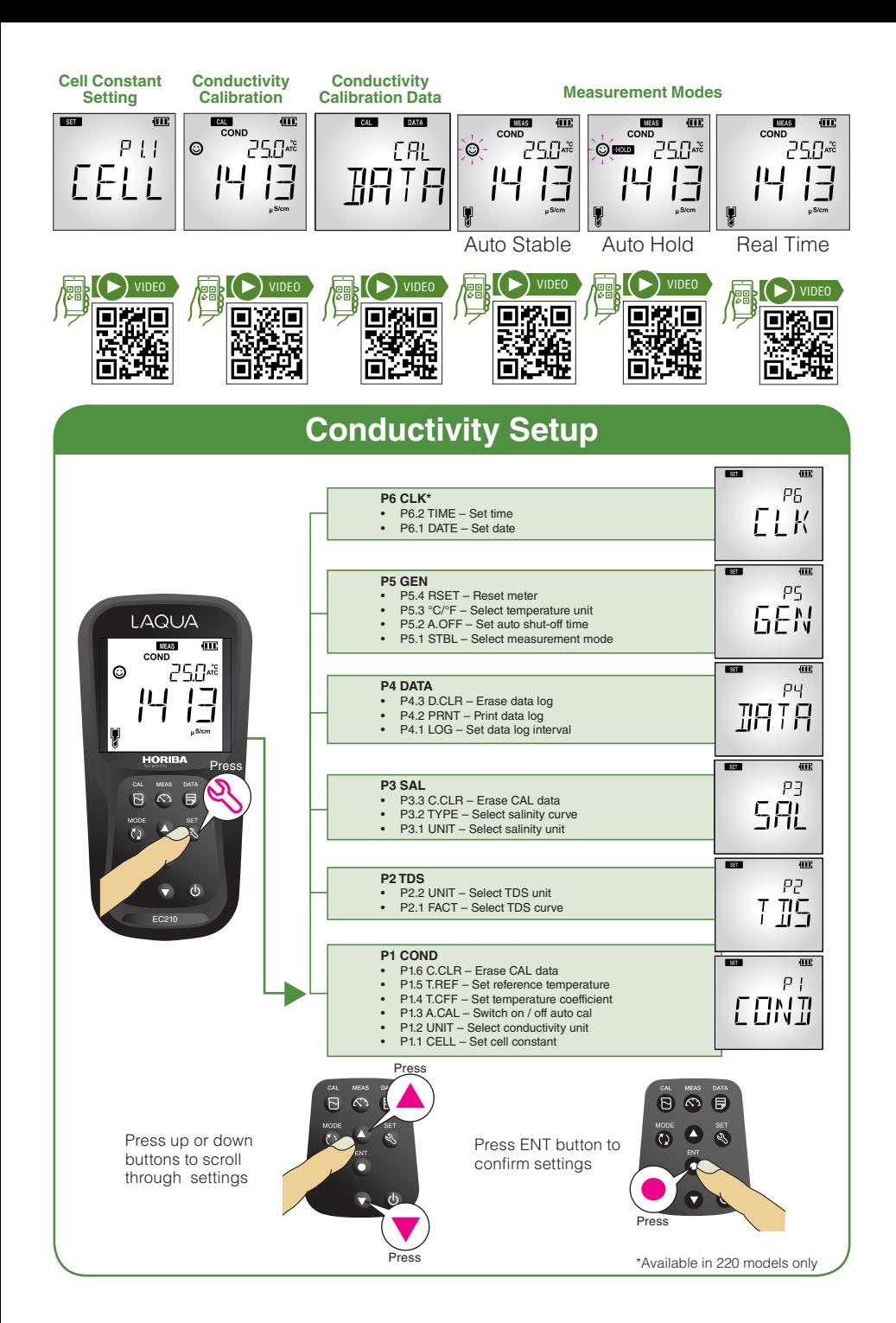